# **Инструкция по передаче ценных бумаг инвестора от одного брокера другому через Файловый шлюз, Интеграционный шлюз и через Web-сервис ONYX**

Москва, 2024

### **Аннотация**

Настоящая инструкция по взаимодействию с НРД в рамках услуги по передаче ценных бумаг инвестора от одного брокера другому описывает порядок действий брокера для передачи указанных данных в ПО «Файловый шлюз», ПО «Интеграционный шлюз» или при вызове Web-сервиса НРД из собственного ПО брокера.

**©** Небанковская кредитная организация акционерное общество «Национальный расчетный депозитарий», 2022

## **Оглавление**

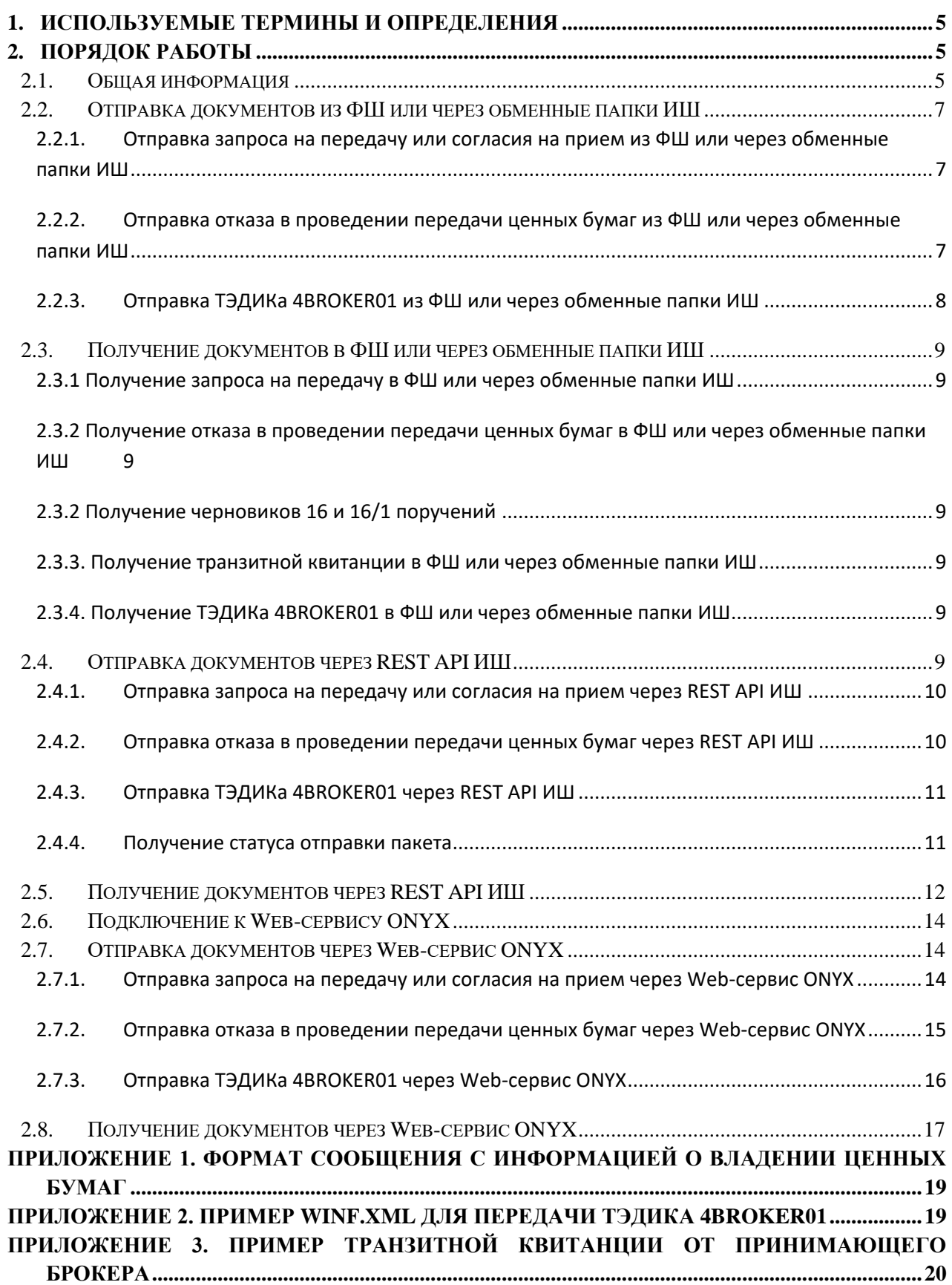

<span id="page-3-0"></span>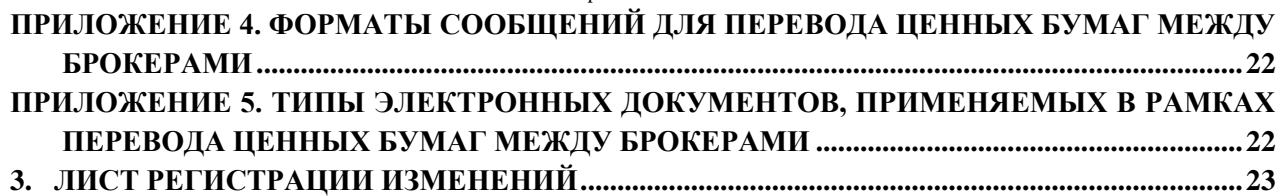

#### <span id="page-4-0"></span>1. Используемые термины и определения

JSON (JavaScript Object Notation) - текстовый формат обмена данными, основанный на JavaScript. Стандарт: RFC 8259

**MIME** (Multipurpose Internet Mail Extensions) – механизм для передачи через Интернет разнородных данных в одном сообщении. Данные, не являющиеся текстовыми, передаются вложения. Описание механизма **MIME SOAP** как лля протокола CM. http://www.w3.org/TR/SOAP-attachments.

SOAP (Simple Object Access Protocol) – протокол для обмена произвольными сообщениями в формате XML. Является одним из стандартов, на которых базируются технологии вебслужб. Описание протокола см. http://www.w3.org/TR/2007/REC-soap12-part0-20070427/.

REST (Representational State Transfer) - архитектурный стиль взаимодействия компонентов распределённого приложения в сети, один из интерфейсов Web-сервиса ONYX Web-сервис ONYX - Веб-сервис для взаимодействия с НРД. Предоставляет возможность

приема и отправки пакетов электронных документов.

Валидата CSP - средство криптографической защиты информации, представляющее собой программное обеспечение - криптографический провайдер, который в числе прочих функций поддерживает вычисление и проверку электронной подписи (далее - ЭП) в соответствии с ГОСТ Р 34.10-2001. Подробнее см. http://www.x509.ru/vdcsp.shtml.

Депозитарный код - депозитарный код, присвоенный клиенту в НРД.

Интеграционный шлюз - программное обеспечение, предоставляемое НРД. Поддерживает прием и отправку электронных документов.

Пакет электронных документов (пакет ЭД) - файл, сформированный в соответствии с Правилами ЭДО и заключающий в себе содержимое файлов (файла) ЭД.

ТЭДИК - транзитный электронный документ с идентификационным кодом.

Правила ЭДО - Правила электронного документооборота НРД (приложение 1 к Договору об обмене электронными документами), с которыми можно ознакомиться на официальном сайте HP*II* http://www.nsd.ru/ru/documents/workflow/.

Файловый шлюз - программное обеспечение, предоставляемое НРД. Поддерживает прием и отправку электронных документов.

Хэш-код - результат преобразования массива данных в битовую строку. Используется для построения уникальных идентификаторов наборов данных и контрольного суммирования с целью обнаружения ошибок передачи данных.

ЭД - электронный документ, сформированный в соответствии с правилами ЭДО НРД, определение см. в Правилах ЭДО.

ЭП - электронная подпись, определение см. в Правилах ЭДО.

Термины и определения, не установленные в настоящем разделе и используемые в настоящих Технических рекомендациях, должны пониматься в соответствии с терминами и определениями, приведенными в Правилах ЭДО НРД.

### <span id="page-4-1"></span>Порядок работы  $2.$

#### <span id="page-4-2"></span> $2.1.$ Общая информация

НРД предоставляет брокерам, участникам ЭДО НРД, услугу формирования черновиков поручений 16 и 16/1 для перевода ценных бумаг между брокерами. Чтобы получить

черновики поручений, передающий бумаги брокер подает в НРД запрос на передачу ценных бумаг. НРД на его основе формирует для принимающего брокера запрос на прием. Принимающий брокер может ответить согласием на прием или отказом в проведении передачи ценных бумаг. Принимающий брокер должен учесть, что ИИС переводится весь целиком. Если принимающий брокер в своем согласии указал только часть бумаг с признаком «ИИС», это будет расцениваться как отказ.

При отказе принимающего брокера или при отсутствии ответа в течение суток НРД отправляет отказ в проведении передачи ценных бумаг передающему брокеру. Если принимающий брокер согласен, для каждой ценной бумаги, по которой получено согласие, формируются и отправляются черновики 16 поручений для передающего брокера и черновики 16/1 поручений для принимающего брокера. Черновики поручений самостоятельно передаются брокерами в свои депозитарии, чтобы депозитарии могли подать поручения для перевода бумаг между счетами номинального держателя в НРД.

При передаче от одного брокера другому ценных бумаг принимающему брокеру нужны данные об инвесторе, его инвестиционном счете / индивидуальном инвестиционном счете и активах, подлежащих переводу, для корректного налогообложения. Эти данные готовятся в виде XML файла по формату, ссылка на который приведена в [Приложении 1,](#page-18-0) и передаются в виде ТЭДИКа 4BROKER01 закрытым конвертом.

Внимание! При отправке открытым конвертом данных об инвесторе от НРД будет получен отказ в транзите.

Типы электронных документов, применяемых при переводе ценных бумаг от одного брокера другому, описаны в [Приложении 5.](#page-21-1) Ссылка на форматы сообщений приведена в [Приложении](#page-21-0)  [4.](#page-21-0)

Обмен электронными документами с НРД или через НРД осуществляется по [Правилам ЭДО](http://www.nsd.ru/ru/documents/workflow/)  [НРД](http://www.nsd.ru/ru/documents/workflow/) транзитными пакетами в соответствии с Приложением № 4 Обеспечение обмена [электронными документами через СЭД НРД.](https://www.nsd.ru/upload/docs/edo/p4_pravil_edo_2022_12_19.docx)

В качестве канала передачи транзитного документа используется Web-сервис ONYX. В качестве клиентского ПО для отправки и приема документа может использоваться Файловый шлюз, Интеграционный шлюз или собственное ПО Клиента.

Для получения дополнительной информации по использованию ФШ, ИШ и WS ONYX рекомендуется ознакомиться с документацией на сайте НРД:

ФШ:

- [Руководство пользователя ПО «Файловый шлюз НРД»](https://www.nsd.ru/upload/docs/edo/po/user_manual_files_gateway_edo_nsd_2022_02_17.pdf)
- [Руководство по установке и настройке ПО «Файловый шлюз НРД»](https://www.nsd.ru/upload/docs/edo/po/ruk_install_settings.pdf)
- [Часто задаваемые вопросы Q&A. Файловый шлюз НРД.](https://www.nsd.ru/upload/docs/edo/po/qa_fsh_2021_12_28_.pdf)

ИШ:

[Руководство пользователя ПО «Интеграционный шлюз НРД»](https://www.nsd.ru/upload/docs/edo/po/ruk_pol_ish.pdf)

- Руководство по установке и настройке ПО «Интеграционный шлюз НРД»
- Часто задаваемые вопросы О&А. Интеграционный шлюз НРД.

WS ONYX:

- Технические рекомендации по использованию WEB-сервиса НРД (для ONYX)  $\bullet$
- Технические рекомендации по использованию WEB-сервиса НРД (для ОМУХ новой, импортозамещенной версии)

#### <span id="page-6-0"></span> $2.2.$ Отправка документов из ФШ или через обменные папки ИШ

### <span id="page-6-1"></span> $2.2.1$ Отправка запроса на передачу или согласия на прием из ФШ или через обменные папки ИШ

Для ФШ и для ИШ, если последний работает через обменные папки, алгоритм действий олинаковый:

- 1. Готовится XML файл с запросом на передачу по формату Transfer\_out\_request (в случае передающего брокера) или Transfer in\_consent (в случае принимающего брокера), ссылка на которые приведена в Приложении 4
- 2. Готовится настроечный файл config.xml, имеющий следующую структуру: <config>

<name>doc.xml</name> <package>#SUBBR</package>  $\langle$ confia>

Здесь в теге name указывается имя XML файла, содержащего Transfer\_out\_request или Transfer\_in\_consent, а в теге раскаде строка >#SUBBR, означающая первые 6 символов в наименовании пакета ЭД для этих типов документов.

Сам пакет будет сформирован Интеграционным/Файловым шлюзом по Правилам ЭДО. Настроечный файл config.xml в НРД не отправляется, он удаляется ИШ/ФШ.

### <span id="page-6-2"></span> $2.2.2.$ Отправка отказа в проведении передачи ценных бумаг из ФШ или через обменные папки ИШ

Для ФШ и для ИШ, если последний работает через обменные папки, алгоритм действий олинаковый:

- 1. Готовится XML файл с отказом принимающего брокера Transfer reject по формату, ссылка на который приведена в Приложении 4
- 2. Готовится настроечный файл config.xml, имеющий следующую структуру: <config>

```
\leqname>doc.xml\leq/name>
       <package>#SUBER</package>
\lt/config>
```
Здесь в теге name указывается имя XML файла, содержащего Transfer\_reject, а в теге package строка >#SUBER, означающая первые 6 символов в наименовании пакета ЭД для этого типа документов.

Сам пакет булет сформирован Интеграционным/Файловым шлюзом по Правилам ЭДО. Настроечный файл config.xml в НРД не отправляется, он удаляется ИШ/ФШ.

#### <span id="page-7-0"></span> $2.2.3.$ Отправка ТЭДИКа 4BROKER01 из ФШ или через обменные папки ИШ

Для ФШ и для ИШ, если последний работает через обменные папки, алгоритм действий олинаковый:

- 1. Готовится XML файл с документом по формату, ссылка на который приведена в Приложении 1.
- 2. Готовится транзитный конверт: файл WINF.XML с корневым тегом COVERING LETTER, со следующими особенностями:
	- В тег CONTR\_LETTER\_ID записывается GUID, присвоенный переводу бумаг между брокерами (тот же самый, который был указан в Transfer out request/GUID)
	- В тег LETTER\_TYPE записывается код ТЭДИКА 4BROKER01
	- Код ТЭДИКА 4BROKER01 также указывается в /COVERING LETTER/DOC/IDENT CODE
	- В атрибуте ENCRYPTED тега /COVERING\_LETTER/DOC указывется "YES" как признак закрытого конверта.

Пример WINF.XML для отправки данных об инвесторе от BROKER1 другому брокеру BROKER2 приведен в Приложении 2.

- 3. Файл WINF.XML вместе с файлом документа помещаются в одну подпапку в OUTBOX.
- 4. В случае успешной отправки:
	- а. подпапка с файлами пакета будет перемещена в папку SENT.
	- b. в подпапку будут добавлены файлы с расширением SGN с отсоединенной подписью для каждого файла.
	- с. если включена настройка «Сохранять информацию об отправленном пакете», автоматически сформируется файл с информацией об отправленном пакете packageInfo.
- 5. Если отправка по какой-либо причине не удалась, подпапка с файлами пакета перемещается в папку ERRORS, в которую также добавляется файл с описанием ошибок ERROR.XML.

### <span id="page-8-0"></span>**2.3. Получение документов в ФШ или через обменные папки ИШ**

### <span id="page-8-1"></span>**2.3.1 Получение запроса на передачу в ФШ или через обменные папки ИШ**

В ФШ и в ИШ, если последний работает через обменные папки, запросы на перевод ценных бумаг нужно искать в папке INBOX во вложенных папках с именем, начинающимся с символов #SUBBR

### <span id="page-8-2"></span>**2.3.2 Получение отказа в проведении передачи ценных бумаг в ФШ или через обменные папки ИШ**

В ФШ и в ИШ, если последний работает через обменные папки, отказы на перевод ценных бумаг нужно искать в папке INBOX во вложенных папках с именем, начинающимся с символов #SUBER.

### <span id="page-8-3"></span>**2.3.2 Получение черновиков 16 и 16/1 поручений**

В ФШ и в ИШ, если последний работает через обменные папки, черновики 16 и 16/1 поручений нужно искать в папке INBOX во вложенных папках с именем, начинающимся с символов #SUB16.

### <span id="page-8-4"></span>**2.3.3. Получение транзитной квитанции в ФШ или через обменные папки ИШ**

С включенной настройкой канала «Переносить квитанции в папку SENT» транзитные квитанции будут попадать в подпапку папки SENT, в которой размещены отправленные транзитные документы, на которые получена эта квитанция. В квитанции нужно анализировать теги CHECKING RESULT. Если все эти теги содержат CHECKING RESULT="SUCCESS", значит, ошибок не обнаружено. При наличии ошибок CHECKING RESULT="ERROR" в теге CAPTION содержится описание ошибки.

Исключение – квитанция BTRAN, которую нельзя автоматически привязать к транзитному пакету. Она всегда будет загружаться в папку INBOX. Если получена квитанция BTRAN, это значит, что транзитный конверт не прошел первичные проверки в НРД (например, не пройдена проверка подписи транзитного документа). Ищем BTRAN в INBOX среди папок с первой буквой W. Если в настройках канала установлена опция "Сохранять информацию о принятом пакете", в папке с загруженным пакетом будет создаваться файл packageInfo.xml, в котором в теге packageInfo/doctype отображается тип входящего документа, для квитанции BTAN тип будет BTRAN. Описание ошибки находится в блоке ERROR\_DESCR.

### <span id="page-8-5"></span>**2.3.4. Получение ТЭДИКа 4BROKER01 в ФШ или через обменные папки ИШ**

Входящие транзитные пакеты распаковываются в подпапку с первой буквой W в папке INBOX. Распакованным файлам присваиваются оригинальные имена, которые берутся из полей ORIGINAL\_FILE\_NAME в файле WINF.xml.

## <span id="page-8-6"></span>**2.4. Отправка документов через REST API ИШ**

**Важно!** При использовании REST API ИШ подписание документов и формирование пакета по Правилам ЭДО осуществляет ИШ.

### <span id="page-9-0"></span>**2.4.1. Отправка запроса на передачу или согласия на прием через REST API ИШ** Для отправки запроса на передачу или согласия на прием готовится XML файл с запросом на передачу по формату Transfer out request (в случае передающего брокера) или Transfer in consent (в случае принимающего брокера), и файл config.xml, как описано в разделе [Отправка запроса на передачу или согласия на прием из ФШ или через обменные](#page-6-1)  [папки ИШ,](#page-6-1) но вместо размещения этих документов в подпапку OUTBOX они упаковываются в ZIP архив и вызывается метод POST /api/package/{channel}/file

Где

channel - код настроенного канала

В теле запроса передаются:

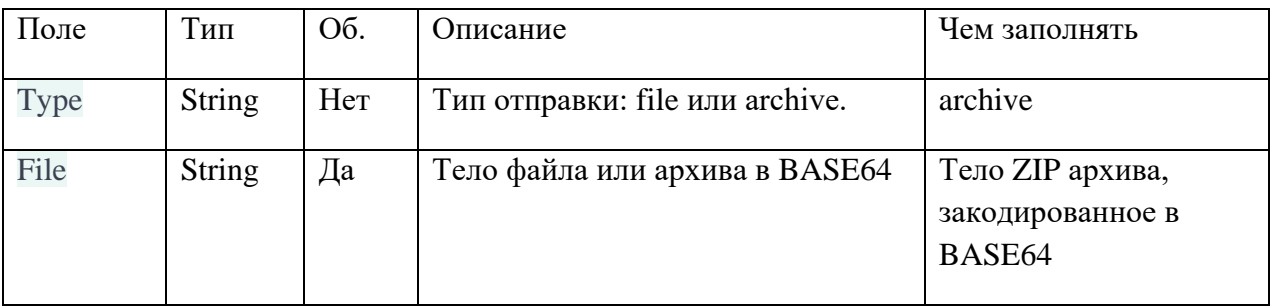

При успешном выполнении запроса метод возвращает код ответа 200 и JSON с ID отправленного пакета.

### <span id="page-9-1"></span>**2.4.2. Отправка отказа в проведении передачи ценных бумаг через REST API ИШ**

Для отправки отказа в проведении передачи ценных бумаг готовится XML файл с отказом Transfer\_reject, и файл config.xml, как описано в разделе [Отправка отказа в проведении](#page-6-2)  [передачи ценных бумаг из ФШ или через обменные папки ИШ,](#page-6-2) но вместо размещения этих документов в подпапку OUTBOX они упаковываются в ZIP архив и вызывается метод POST /api/package/{channel}/file

Где

channel - код настроенного канала

В теле запроса передаются:

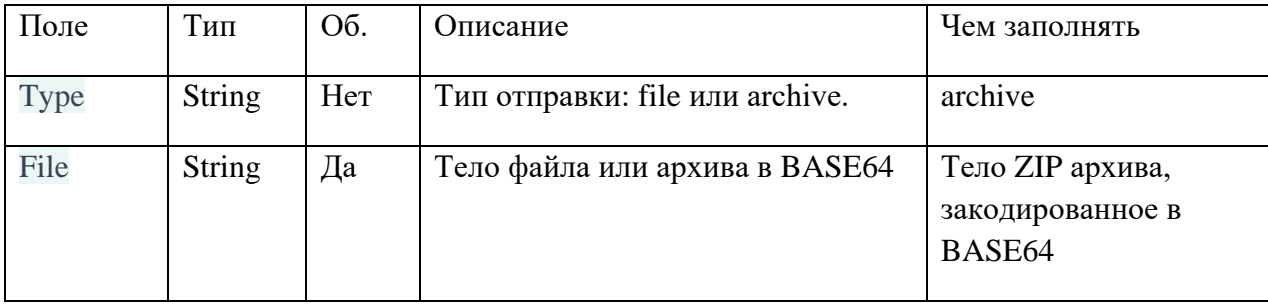

Инструкция по передаче ценных бумаг инвестора от одного брокера другому через Файловый шлюз, Интеграционный шлюз и через Webсервис ONYX

При успешном выполнении запроса метод возвращает код ответа 200 и JSON с ID отправленного пакета.

#### <span id="page-10-0"></span> $2.4.3.$ Отправка ТЭДИКа 4BROKER01 через REST API ИШ

Для отправки ТЭДИКА через REST API ИШ готовятся файл документа и транзитный конверт WINF.XML как описано в разделе Отправка документа из ФШ или через обменные папки ИШ, но вместо размещения этих документов в подпапку ОUTBOX они упаковываются в ZIP архив и вызывается метод POST /api/package/{channel}/file

Где

channel - код настроенного канала

В теле запроса передаются:

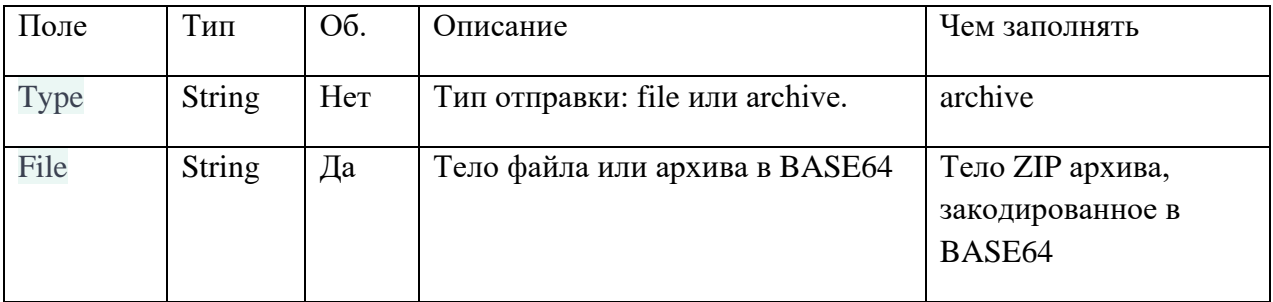

При успешном выполнении запроса метод возвращает код ответа 200 и JSON с ID отправленного пакета.

#### <span id="page-10-1"></span> $2.4.4.$ Получение статуса отправки пакета

По ID отправленного пакета можно запросить статус отправки методом GET /api/package/status/{id}

Где id - ID пакета

При успешном выполнении запроса метод возвращает код ответа 200 и JSON объект со следующими полями:

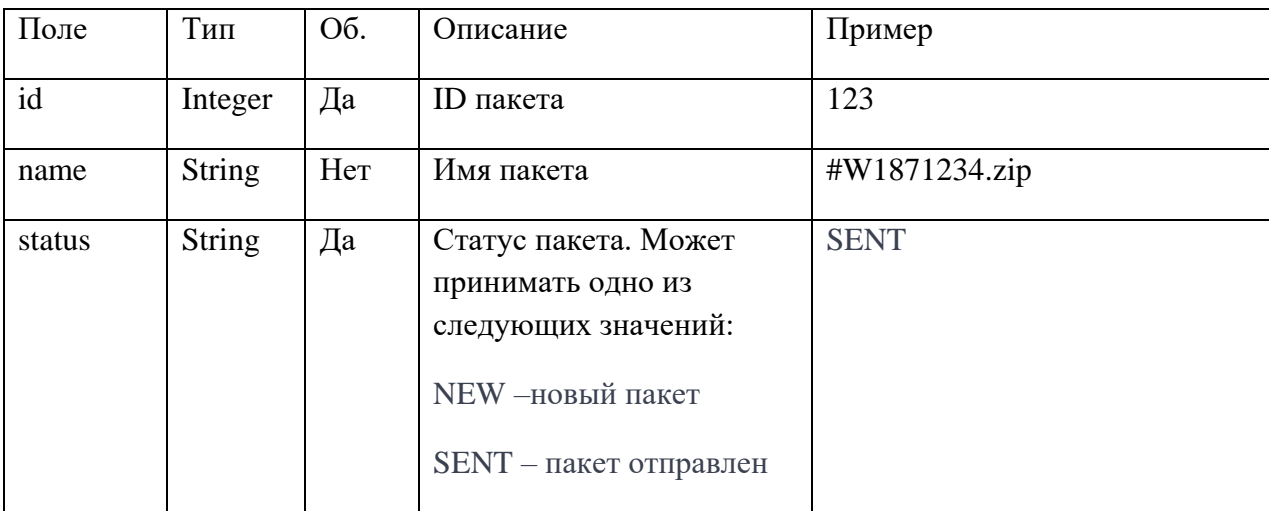

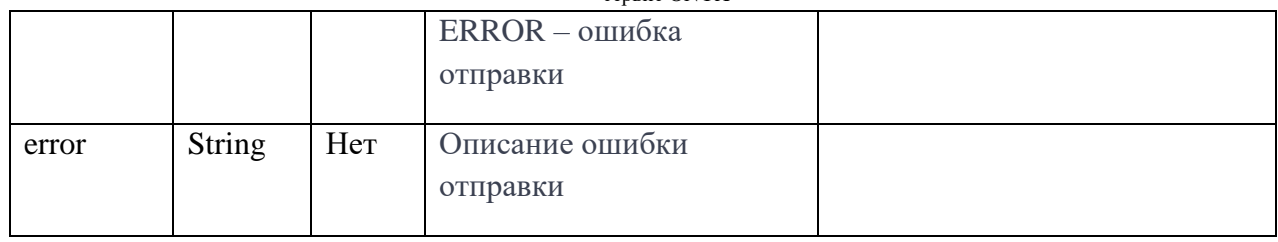

#### <span id="page-11-0"></span>Получение документов через REST API ИШ  $2.5.$

Для получения документа через REST API ИШ нужно последовательно вызвать следующие методы:

1) Получения списка входящих в ИШ пакетов по конкретному каналу.

GET /api/package?channel= &date=&id=&count=&type=&excludeErrors=

Где

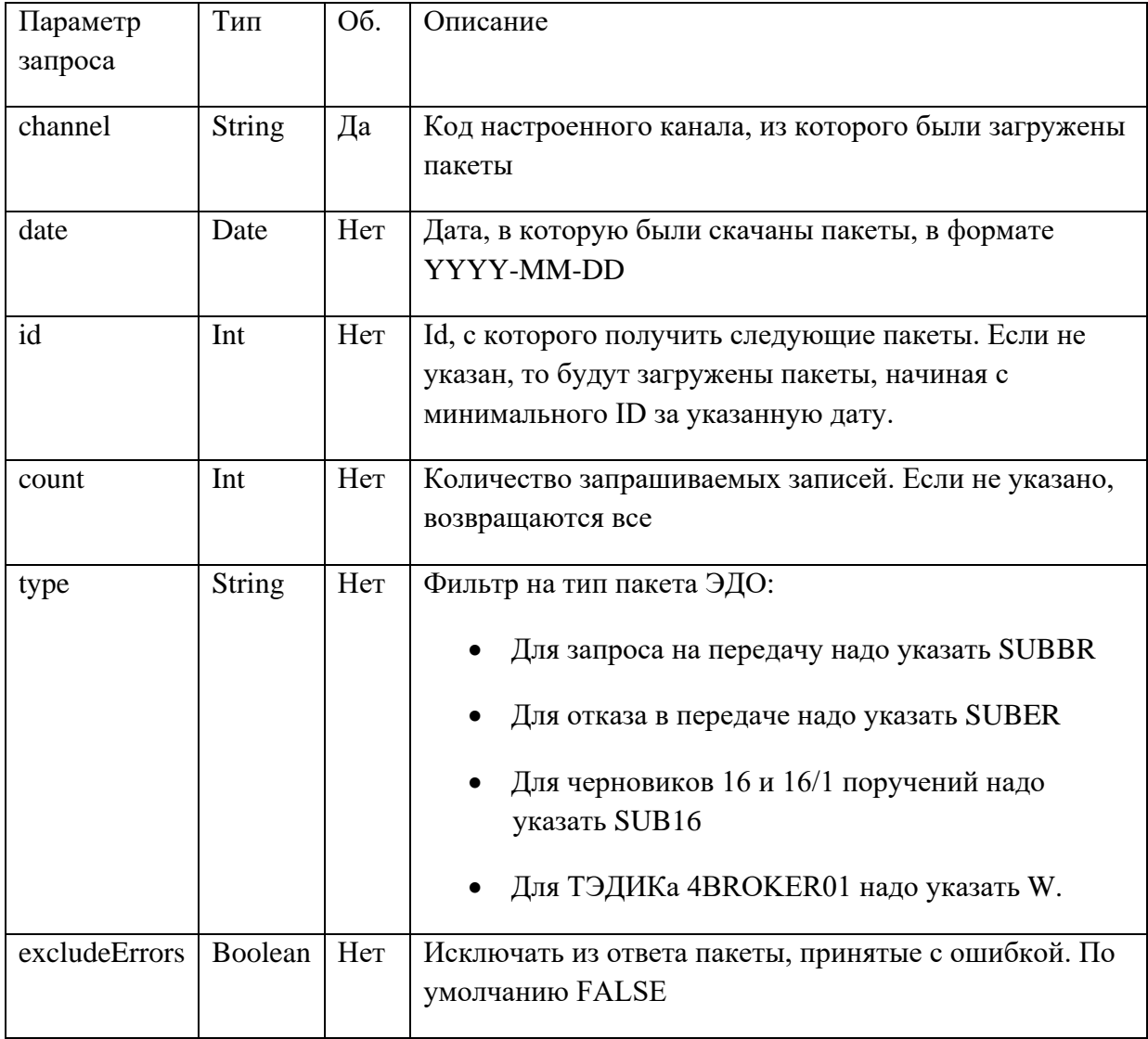

При успешном выполнении запроса метод возвращает код ответа 200 и JSON объект следующего формата:

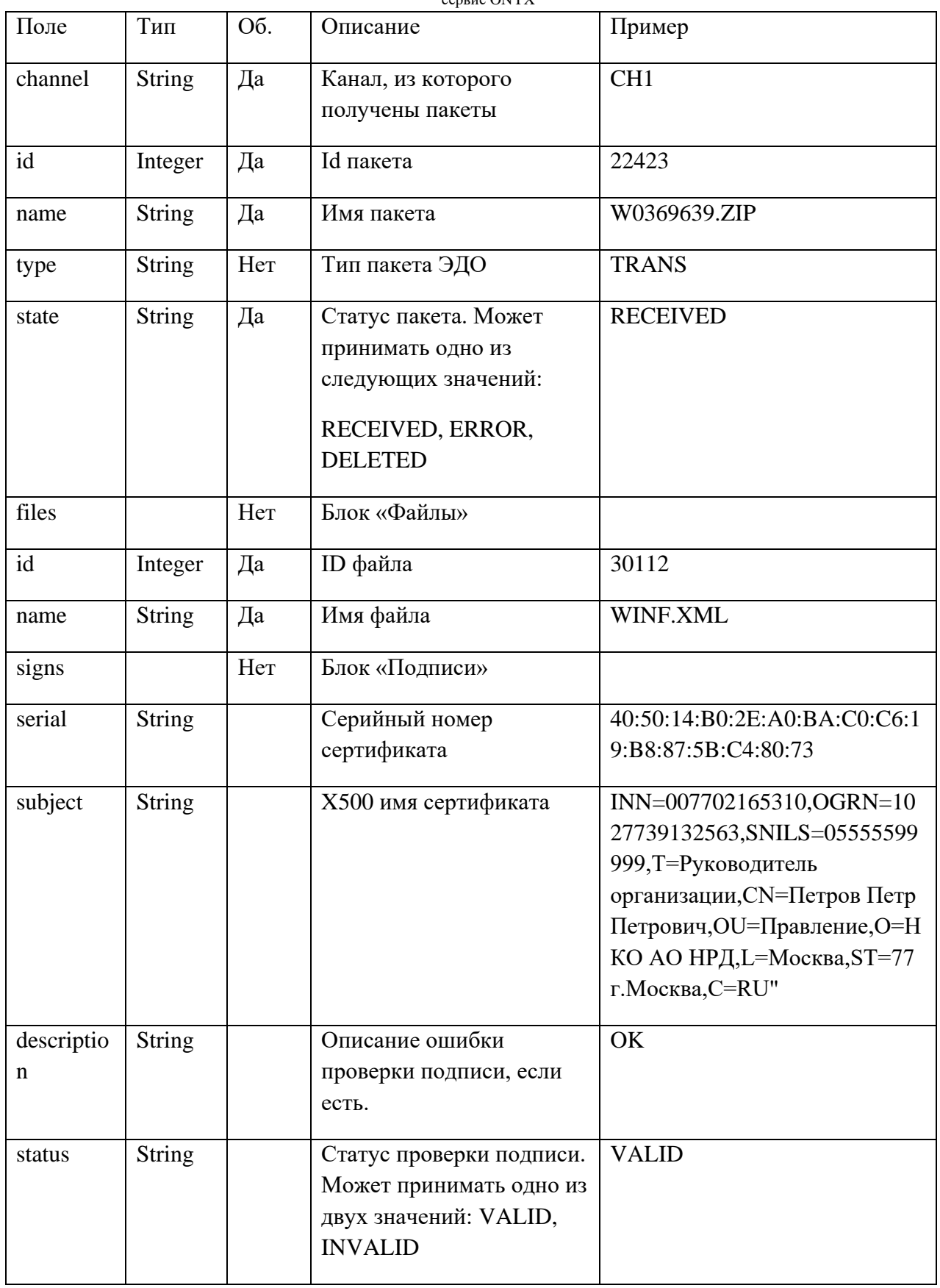

2) Метод для получения в ИШ содержимого пакета по его ID.

GET /api/package/{id}

Где id - ID пакета, полученный на предыдущем шаге

При успешном выполнении запроса метод возвращает код ответа 200 и тело пакета (ZIP архив с файлами и отсоединенными подписями) в двоичном виде в формате BASE64.

## <span id="page-13-0"></span>**2.6. Подключение к Web-сервису ONYX**

Web-сервис НРД ONYX доступен по URL-адресу, который указан в [Анкете НРД для ЭДО](https://www.nsd.ru/upload/docs/edo/anketa_nrd_edo_2022_07_11.pdf) на официальном сайте НРД в разделе Документы/Документы ЭДО.

На сайте НРД приведены также [Технические рекомендации по использованию WEB-сервиса](https://www.nsd.ru/upload/docs/edo/web_service_nrd_standard.pdf)  [НРД \(для ONYX\)](https://www.nsd.ru/upload/docs/edo/web_service_nrd_standard.pdf) и [Технические рекомендации по использованию WEB-сервиса НРД \(для](https://www.nsd.ru/upload/docs/edo/web_service_nrd_standard_soap_rest.pdf)  [ONYX новой, импортозамещенной версии\).](https://www.nsd.ru/upload/docs/edo/web_service_nrd_standard_soap_rest.pdf)

Web-сервис НРД ONYX поддерживает как SOAP, так и REST интерфейс для отправки и приема электронных документов. Можно использовать любой из них.

**Важно! Web-сервис НРД ONYX предоставляет методы для отправки и получения пакетов электронных документов. Но подписывать документы электронной подписью отправителя и формировать пакет по Правилам ЭДО НРД, а также проверять подпись при получении пакета и отправлять транзитные квитанции должно клиентское ПО, которое вызывает ONYX.**

## <span id="page-13-1"></span>**2.7. Отправка документов через Web-сервис ONYX**

### <span id="page-13-2"></span>**2.7.1. Отправка запроса на передачу или согласия на прием через Web-сервис ONYX**

- 1. Готовится XML файл с запросом на передачу по формату Transfer\_out\_request (в случае передающего брокера) или Transfer\_in\_consent (в случае принимающего брокера), ссылка на которые приведена в [Приложении 4](#page-21-0)
- 2. Файл подписывается присоединенной подписью на сертификате отправителя от передающего брокера, выданном УЦ МБ.
- 3. Подписанный файл помещается в ZIP архив, который именуется следующим образом:

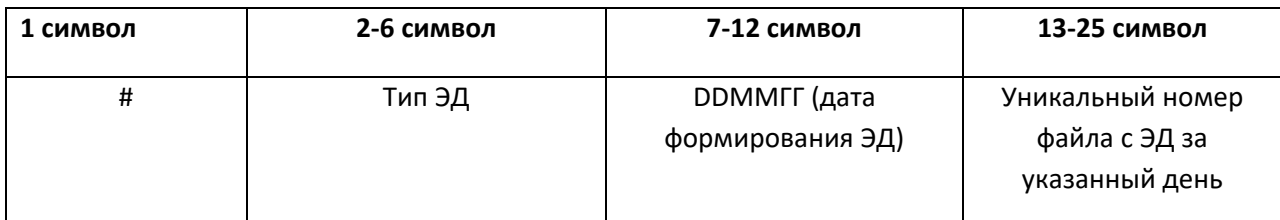

### **Пример имени пакета: #**SUBBR**011022123456.zip**

4. Полученный файл с расширением ZIP готов к отправке в НРД. Для отправки с использованием SOAP интерфейса вызывается метод ONYX **PutPackageExt**, на вход которому передаются:

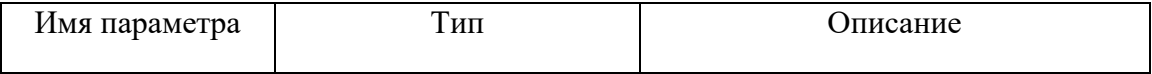

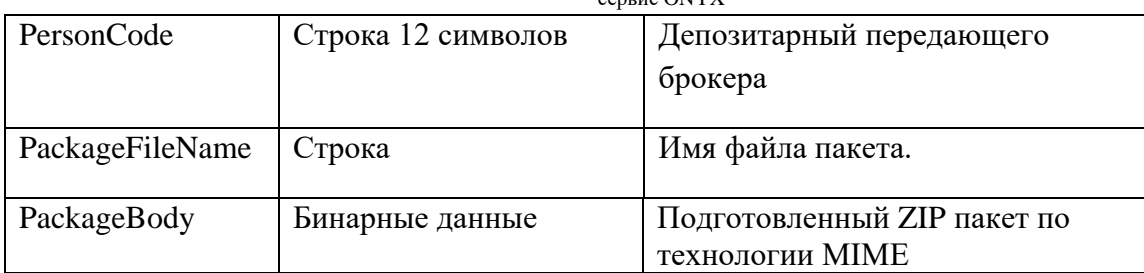

Для отправки можно также использовать REST API, описание которого приведено в документе [Технические рекомендации по использованию WEB-сервиса НРД \(для ONYX](https://www.nsd.ru/upload/docs/edo/web_service_nrd_standard_soap_rest.pdf)  [новой, импортозамещенной версии\)](https://www.nsd.ru/upload/docs/edo/web_service_nrd_standard_soap_rest.pdf)

### <span id="page-14-0"></span>**2.7.2. Отправка отказа в проведении передачи ценных бумаг через Web-сервис ONYX**

- 1. Готовится XML файл с с отказом принимающего брокера Transfer\_reject по формату, ссылка на который приведена в [Приложении 4](#page-21-0)
- 2. Файл подписывается присоединенной подписью на сертификате принимающего брокера, выданном УЦ МБ.
- 3. Подписанный файл помещается в ZIP архив, который именуется следующим образом:

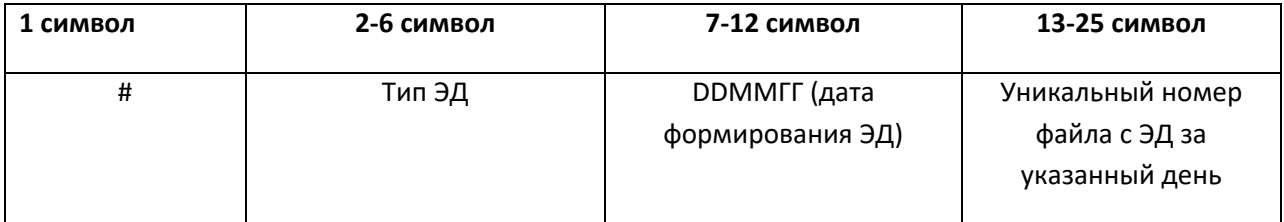

**Пример имени пакета: #**SUBER**011022123456.zip**

4. Полученный файл с расширением ZIP готов к отправке в НРД. Для отправки с использованием SOAP интерфейса вызывается метод ONYX **PutPackageExt**, на вход которому передаются:

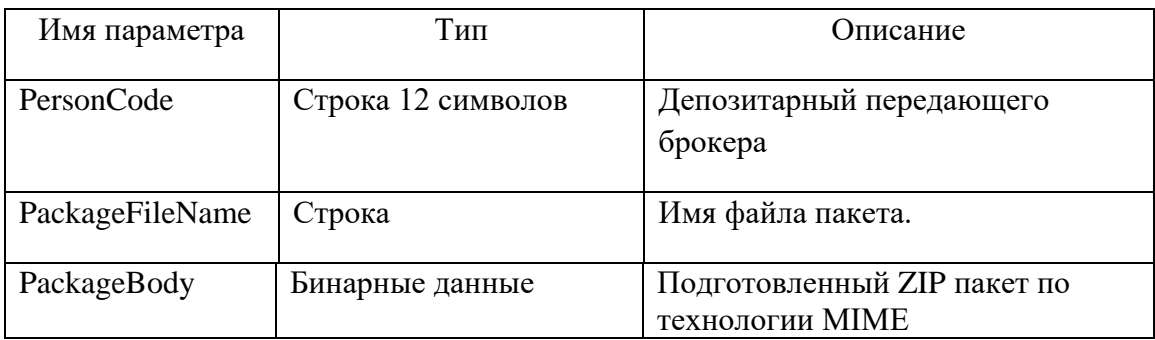

Для отправки можно также использовать REST API, описание которого приведено в документе [Технические рекомендации по использованию WEB-сервиса НРД \(для ONYX](https://www.nsd.ru/upload/docs/edo/web_service_nrd_standard_soap_rest.pdf)  [новой, импортозамещенной версии\)](https://www.nsd.ru/upload/docs/edo/web_service_nrd_standard_soap_rest.pdf)

### <span id="page-15-0"></span>**2.7.3. Отправка ТЭДИКа 4BROKER01 через Web-сервис ONYX**

5. Готовится XML файл с документом по формату, ссылка на который приведена в [Приложении 1.](#page-18-0) Имя файлу присваивается по правилу:

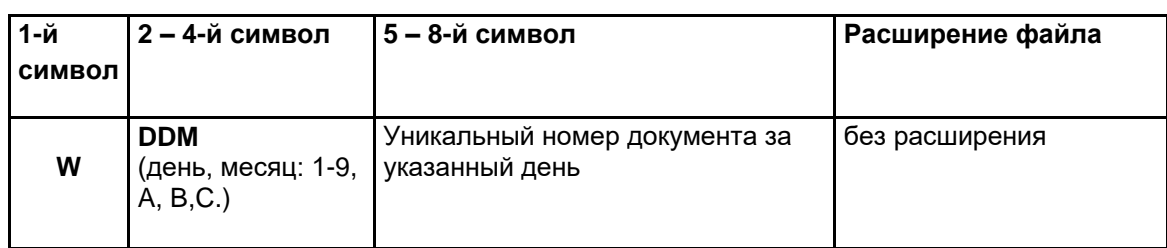

### **Пример имени файла W1970001**

- 6. Готовится транзитный конверт: файл WINF.XML с корневым тегом COVERING\_LETTER, со следующими особенностями:
	- В тег CONTR\_LETTER\_ID записывается GUID, присвоенный переводу бумаг между брокерами (тот же самый, который был указан в Transfer\_out\_request/GUID)
	- В тег LETTER TYPE записывается код ТЭДИКА 4BROKER01
	- Код ТЭДИКА 4BROKER01 также указывается в /COVERING\_LETTER/DOC/IDENT\_CODE
	- В атрибуте ENCRYPTED тега /COVERING\_LETTER/DOC указывется "YES" как признак закрытого конверта.

Пример WINF.XML для отправки данных об инвесторе от BROKER1 другому брокеру BROKER2 приведен в [Приложении 2.](#page-18-1)

- 7. Файл WINF.XML и файл документа (каждый по отдельности) подписываются присоединенной подписью на сертификате отправителя от передающего брокера, выданном УЦ МБ.
- 8. Подписанные файл WINF.XML вместе с файлом документа помещаются в один ZIP архив, который именуется следующим образом:

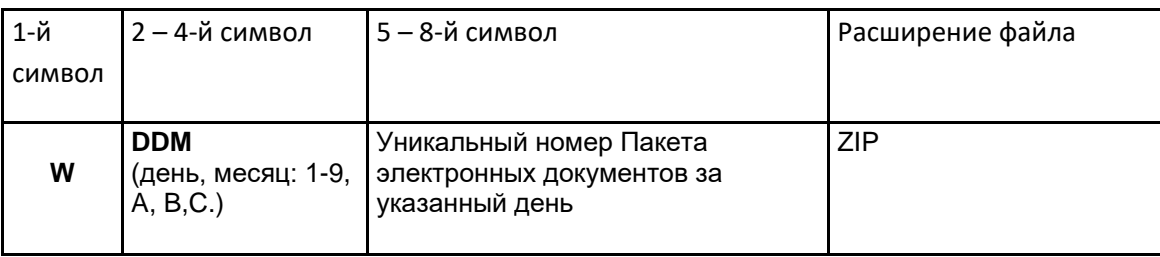

### **Пример имени пакета:W1970001.ZIP**

9. Полученный файл с расширением ZIP готов к отправке в НРД. Для отправки с использованием SOAP интерфейса вызывается метод ONYX **PutPackageExt**, на вход которому передаются:

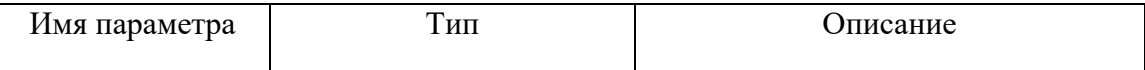

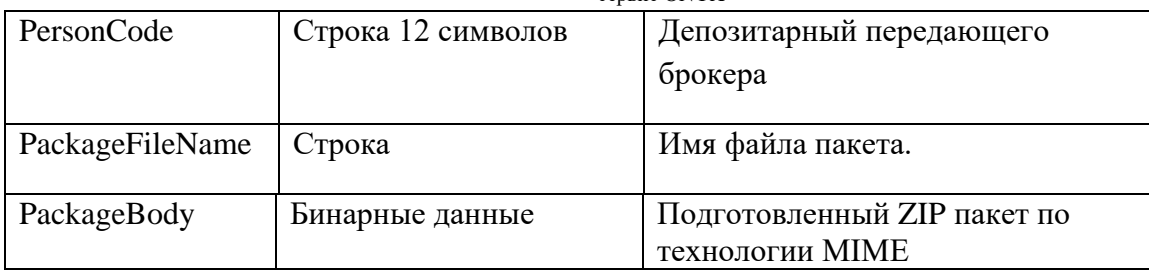

Для отправки можно также использовать REST API, описание которого приведено в документе [Технические рекомендации по использованию WEB-сервиса НРД \(для ONYX](https://www.nsd.ru/upload/docs/edo/web_service_nrd_standard_soap_rest.pdf)  [новой, импортозамещенной версии\)](https://www.nsd.ru/upload/docs/edo/web_service_nrd_standard_soap_rest.pdf)

### <span id="page-16-0"></span>**2.8. Получение документов через Web-сервис ONYX**

1. Для получения пакета ЭД через SOAP интерфейс Web-сервиса надо запросить список отправленных из НРД документов. Для этого рекомендуется использовать метод GetPackageListFull. На вход методу нужно подать следующие параметры:

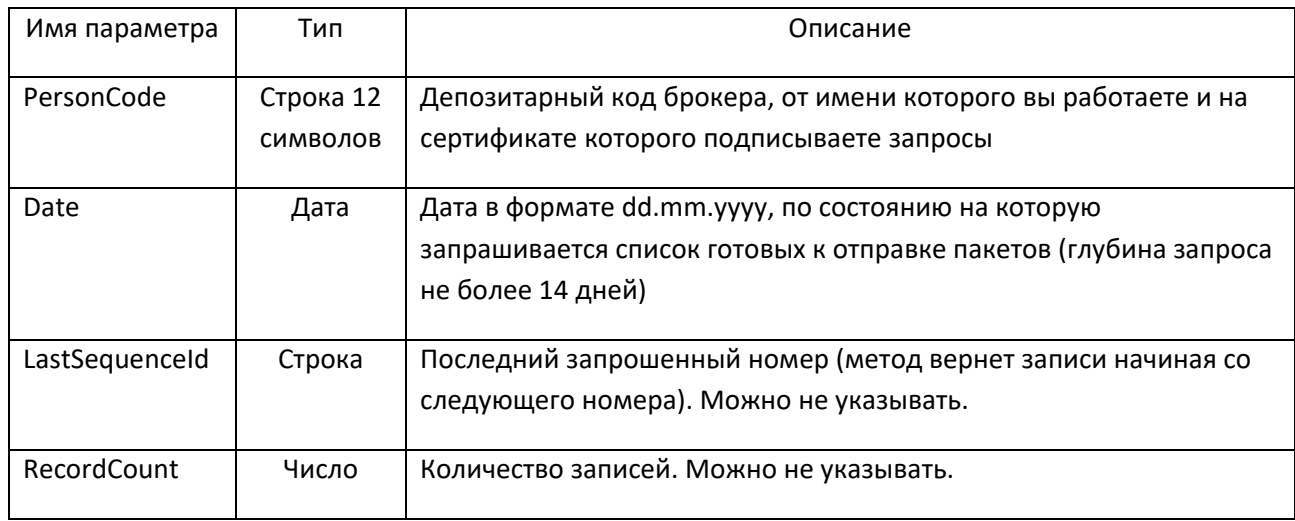

Метод возвращает набор данных package\_list следующего формата:

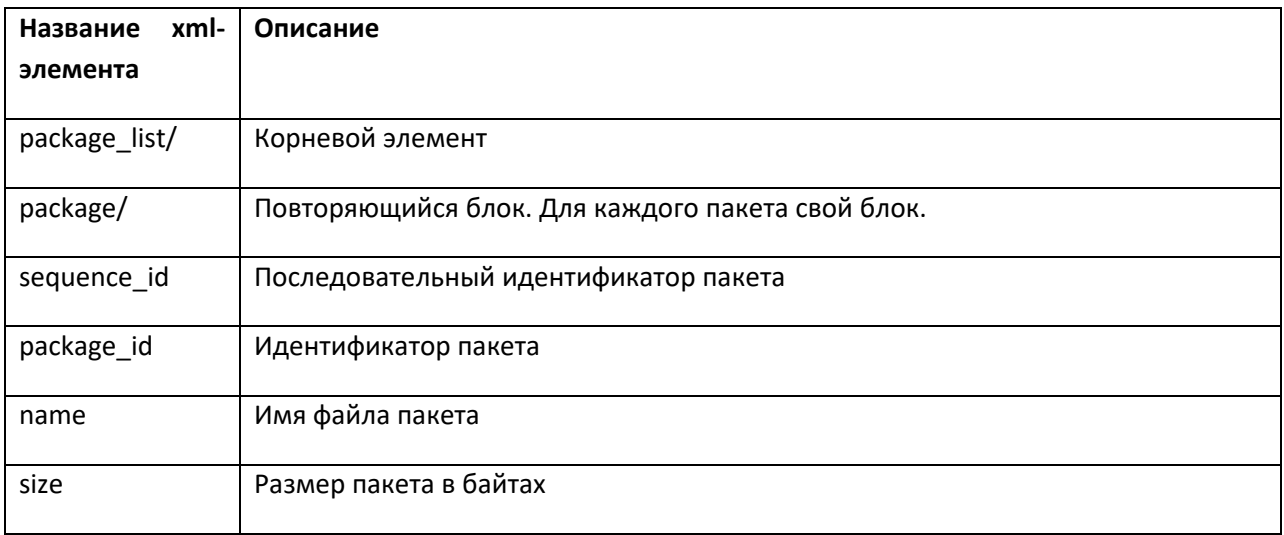

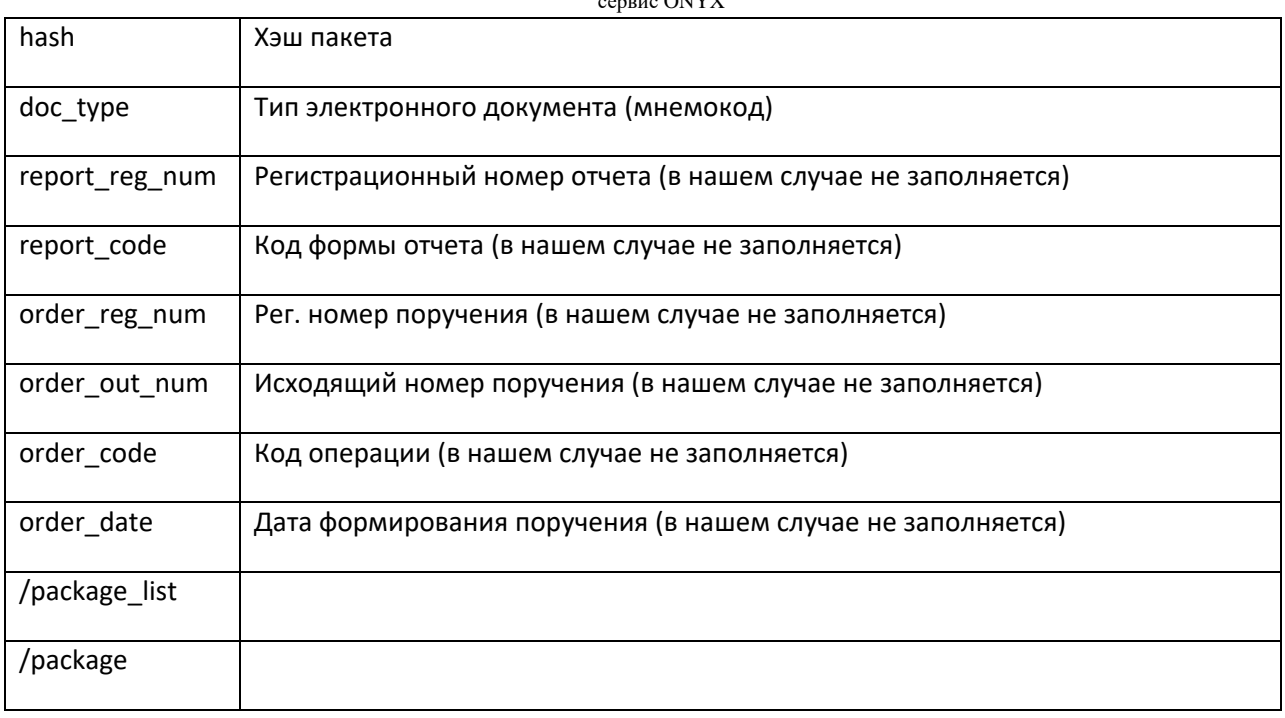

Полученный список можно отфильтровать по типу ЭД (doc type). В процессе передачи ценных бумаг инвестора между брокерами могут быть получены следующие типы ЭД:

- SUBBR запросы на передачу (получатель принимающий брокер)
- SUBER отказы в проведении передачи (получатель передающий брокер)
- SUB16 черновики 16 и 16/1 поручений (для 16 поручения получатель передающий брокер, для 16/1 получатель - принимающий брокер)
- 4BROKER01, получатель -• TRANS - транзитные пакеты (для ТЭДИКов принимающий брокер)

Запоминаем package\_id таких пакетов.

2. Затем получаем содержимое пакета путем вызова GetPackage, подав ему на вход следующие параметры:

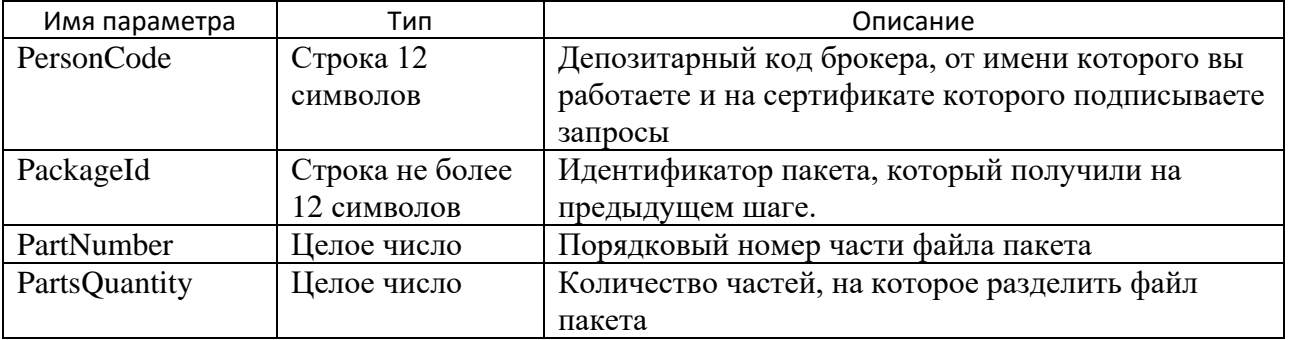

Если вы забираете пакет не целиком, а по частям (рекомендуется для пакетов размером более 1 Мб), то GetPackage нужно вызывать столько раз, на сколько частей вы хотите разделить пакет, а потом собрать из них архив.

- 3. Лалее слелует распаковать полученный архив и извлечь из него файл локумента и транзитный конверт winf.xml.
- 4. Далее следует сформировать на основе полученного WINF.XML и отправить транзитную квитанцию о получении пакета. Пример транзитной квитанции приведен в Приложении 3.

Для получения документов можно также использовать REST API, описание которого приведено в документе Технические рекомендации по использованию WEB-сервиса НРД (для ONYX новой, импортозамещенной версии)

# <span id="page-18-0"></span>Приложение 1. Формат сообщения с информацией о владении ценных бумаг

Схемы NDC BRMVP.xsd и Assets investment account transfer details.xsd в Спецификациях электронных документов, используемых НРД при взаимодействии с брокерами при переводе ценных бумаг.

# <span id="page-18-1"></span>Приложение 2. Пример WINF.XML для передачи ТЭДИКа **4BROKER01**

```
<?xml version="1.0" encoding="Windows-1251"?>
<COVERING_LETTER_PROCESSING_MODE="LIVE" STATE="ORIG_TO_NDC" TRANSIT="YES"
xmlns:xsi="http://www.w3.org/2001/XMLSchema-instance"
xsi:noNamespaceSchemaLocation="file:///C:/Users/danilicheva/Documents/ESB/winf.xsd">
      <ORIGINATOR>
             <CONTRAGENT>
                   <CONTRAGENT CODE>BROKER1</CONTRAGENT CODE>
             </CONTRAGENT>
      </ORIGINATOR>
      <RECIPIENT>
             <CONTRAGENT>
                   <CONTRAGENT CODE>BROKER2</CONTRAGENT CODE>
             </CONTRAGENT>
      </RECIPIENT>
      <DEPOSITARY>
             <CONTRAGENT>
                   <CONTRAGENT CODE/>
             </CONTRAGENT>
      </DEPOSITARY>
      <SERVICE MARKS>
             <LETTER_ID>3a04182f-489b-4ba2-b742-6e2de9c5815e</LETTER ID>
             <CONTR_LETTER_ID>08c9444a-f867-4701-860c-dbc0576fddc7</CONTR_LETTER_ID>
             <LETTER_TYPE>4BROKER01</LETTER TYPE>
             <CONVERSATION ID>d2d9a856-4e39-4964-a429-9ebf26fd95ea</CONVERSATION ID>
             <CREATE TIME>
                   <DATETIME>
                          <DATE>18.07.2022</DATE>
                          <TIME>21:38:05</TIME>
                   </DATETIME>
             </CREATE TIME>
      </SERVICE MARKS>
      <DOC CONTR_DOC_ID="863871" STORE_IN_NDC="YES" ENCRYPTED="YES"
DELIVERY TIMED OUT="NO" TRANSFER AGENT CONTRACT="NO">
```
Инструкция по передаче ценных бумаг инвестора от одного брокера другому через Файловый шлюз, Интеграционный шлюз и через Webсервис ONYX

> <FILE\_NAME>W1870050</FILE\_NAME> <DOC\_TYPE>TRZT\_PRM</DOC\_TYPE>

<ORIGINAL\_FILE\_NAME>Assets\_investment\_account\_transfer\_details.xml</ORIGINAL\_FILE

NAME >

<IDENT\_CODE>4BROKER01</IDENT\_CODE>

</DOC> </COVERING\_LETTER> </COVERING\_LETTER>

## <span id="page-19-0"></span>**Приложение 3. Пример транзитной квитанции от принимающего брокера**

<?xml version="1.0" encoding="Windows-1251"?>

<COVERING\_LETTER PROCESSING\_MODE="LIVE" STATE="RECIP\_TO\_NDC" TRANSIT="YES">

<ORIGINATOR>

<CONTRAGENT>

<CONTRAGENT\_CODE> ROKER2</CONTRAGENT\_CODE>

</CONTRAGENT>

</ORIGINATOR>

<RECIPIENT>

<CONTRAGENT>

<CONTRAGENT\_CODE>BROKER1</CONTRAGENT\_CODE>

</CONTRAGENT>

</RECIPIENT>

<SERVICE\_MARKS>

<LETTER\_ID>0B153DBE-FC55-4BAA-83F2-C0B49CBB16C4</LETTER\_ID>

<CONTR\_LETTER\_ID>08c9444a-f867-4701-860c-dbc0576fddc7</CONTR\_LETTER\_ID>

<LETTER\_TYPE>4BROKER01</LETTER\_TYPE>

<CONVERSATION\_ID>4DFA214A-512D-432C-A9F4-86F51D9344B3</CONVERSATION\_ID>

<CREATE\_TIME>

<DATETIME>

<DATE>18.07.2022</DATE>

<TIME>21:38:05</TIME>

</DATETIME>

</CREATE\_TIME>

сервис ONYX

<NDC\_RECEPT\_TIME>

<DATETIME>

<DATE>18.07.2022</DATE>

<TIME>21:38:15</TIME>

</DATETIME>

</NDC\_RECEPT\_TIME>

<NDC\_LETTER\_ID>3496285334</NDC\_LETTER\_ID>

<ORIG\_CONF\_SEND\_TIME>

<DATETIME>

<DATE>18.07.2022</DATE>

<TIME>21:38:16</TIME>

</DATETIME>

</ORIG\_CONF\_SEND\_TIME>

<NDC\_CHECKING>

<CHECKING RESULT="SUCCESS"/>

</NDC\_CHECKING>

<RECIPIENT\_CHECKING>

<CHECKING RESULT="SUCCESS"/>

</RECIPIENT\_CHECKING>

<RECIPIENT\_DELIV\_TIME>

<DATETIME>

<DATE>18.07.2022</DATE>

<TIME>21:39:10</TIME>

</DATETIME>

</RECIPIENT\_DELIV\_TIME>

<RECIPIENT\_LETTER\_ID>3496285353</RECIPIENT\_LETTER\_ID>

</SERVICE\_MARKS>

<DOC CONTR\_DOC\_ID="863871" STORE\_IN\_NDC="YES" ENCRYPTED="YES" DELIVERY\_TIMED\_OUT="NO" TRANSFER\_AGENT\_CONTRACT="NO">

<FILE\_NAME>W1870050</FILE\_NAME>

<DOC TYPE>TRZT PRM</DOC TYPE>

<ORIGINAL FILE NAME>Assets investment account transfer details.xml</ORIGINAL FILE NA

 $ME >$ 

<IDENT CODE>4BROKER01</IDENT CODE>

<NDC STORAGE DOC ID>3496285313</NDC STORAGE DOC ID>

<NDC CHECKING>

<CHECKING RESULT="SUCCESS"/>

</NDC CHECKING>

<RECIPIENT DOC ID>3496285353</RECIPIENT DOC ID>

 $<$ /DOC>

</COVERING LETTER>

## <span id="page-21-0"></span>Приложение 4. Форматы сообщений для перевода ценных бумаг между брокерами

Схемы Transfer\_reject.xsd, Transfer\_in\_consent.xsd, Transfer\_out\_request .xsd, Transfer\_in\_request.xsd в Спецификациях электронных документов, используемых НРД при взаимодействии с брокерами при переводе ценных бумаг.

# <span id="page-21-1"></span>Приложение 5. Типы электронных документов, применяемых в рамках перевода ценных бумаг между брокерами

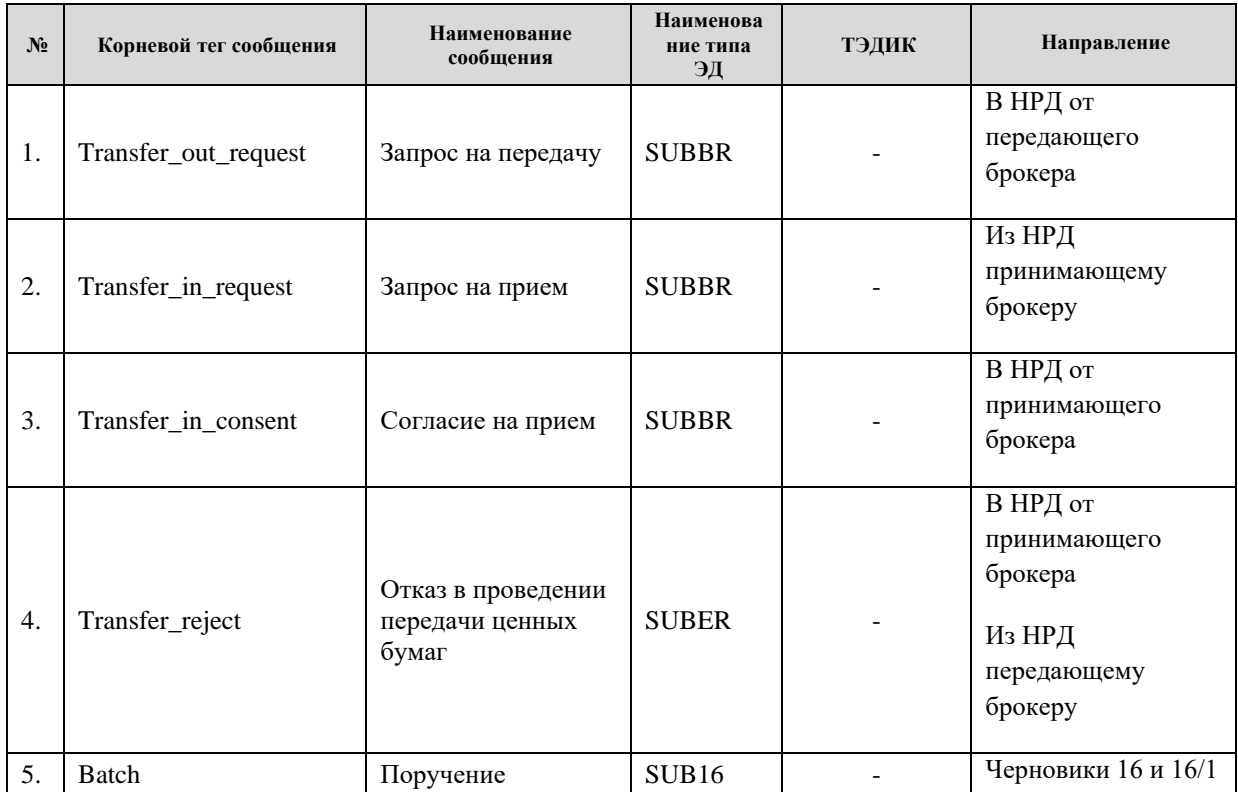

Инструкция по передаче ценных бумаг инвестора от одного брокера другому через Файловый шлюз, Интеграционный шлюз и через Webсервис ONYX

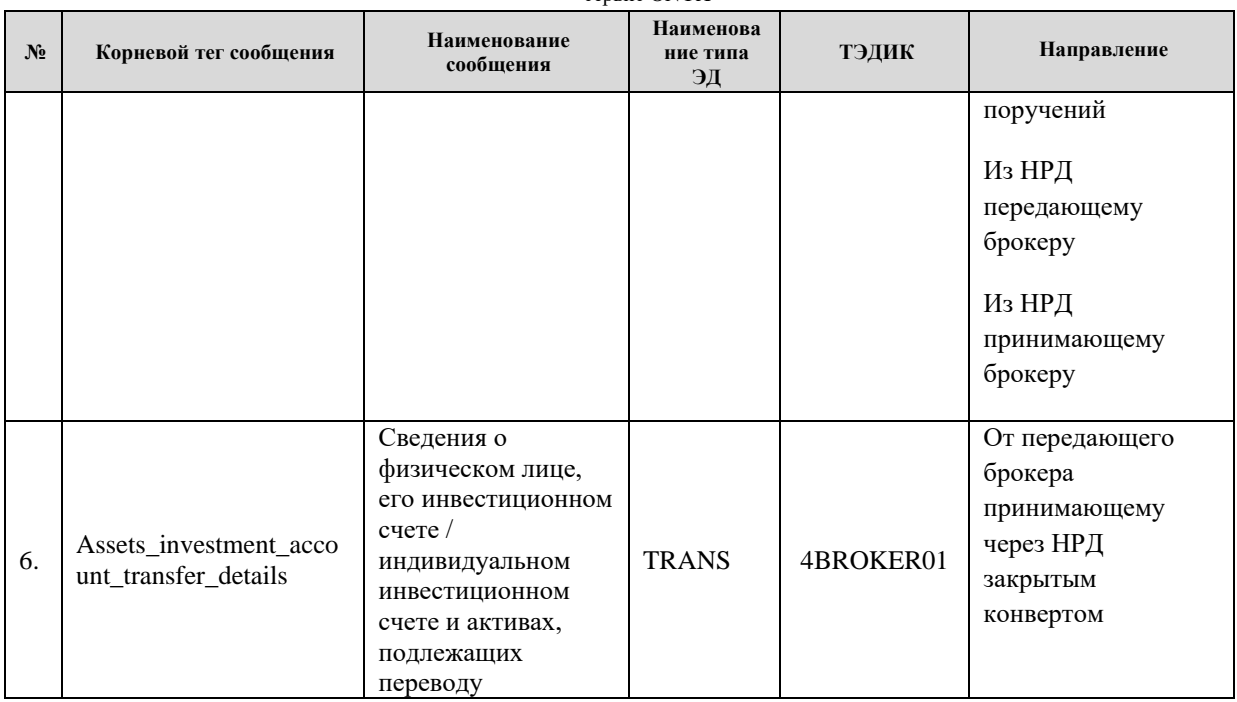

### <span id="page-22-0"></span> $3.$ Лист регистрации изменений

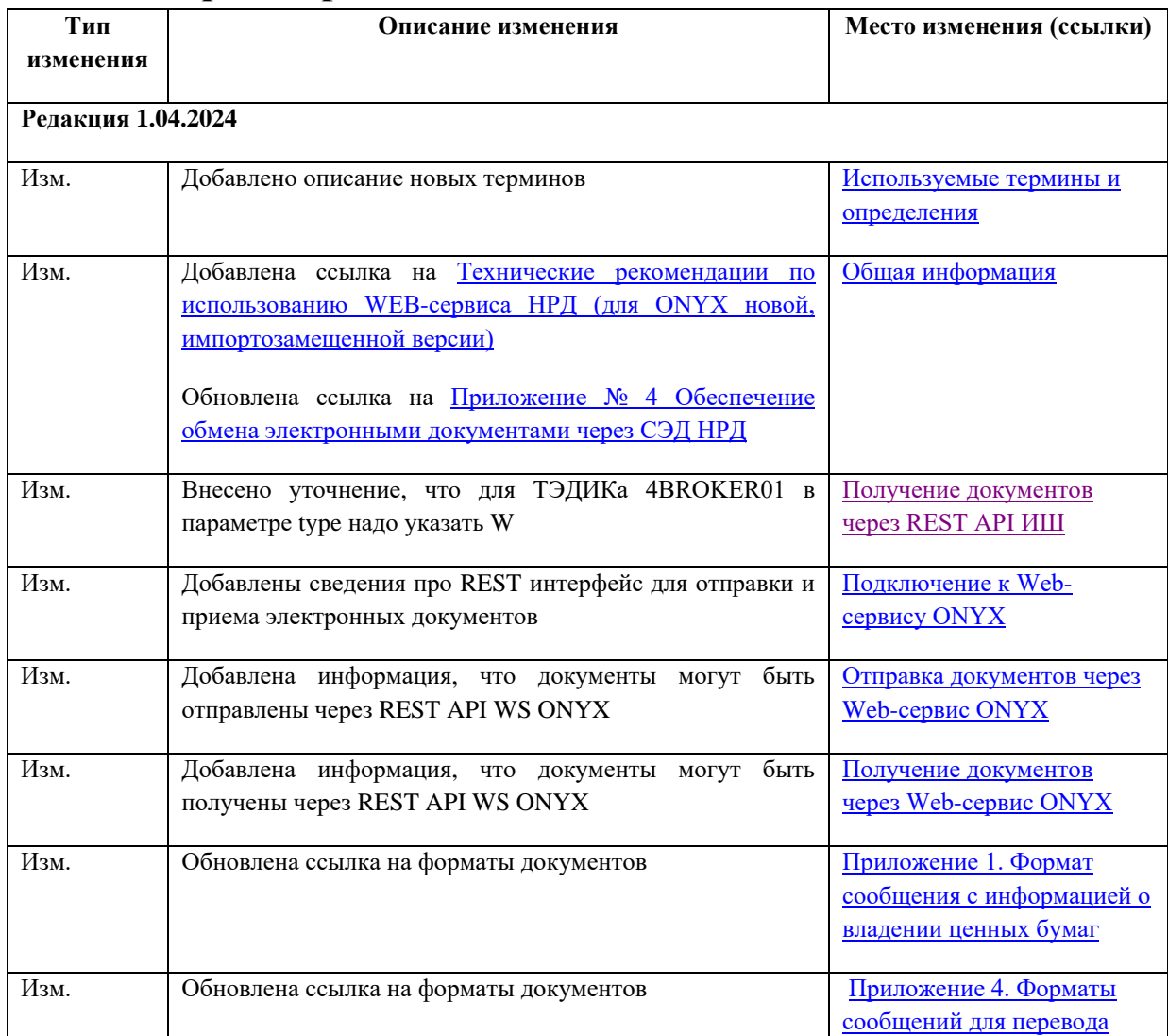

Инструкция по передаче ценных бумаг инвестора от одного брокера другому через Файловый шлюз, Интеграционный шлюз и через Web- $\overline{\mathbf{x}}$ 

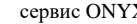

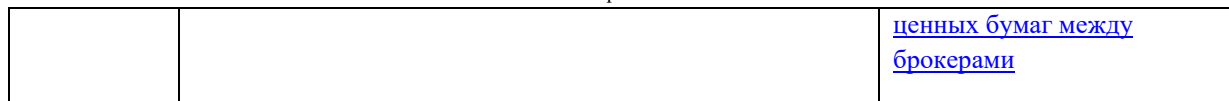